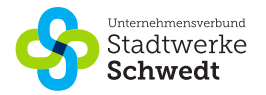

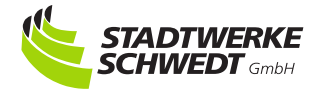

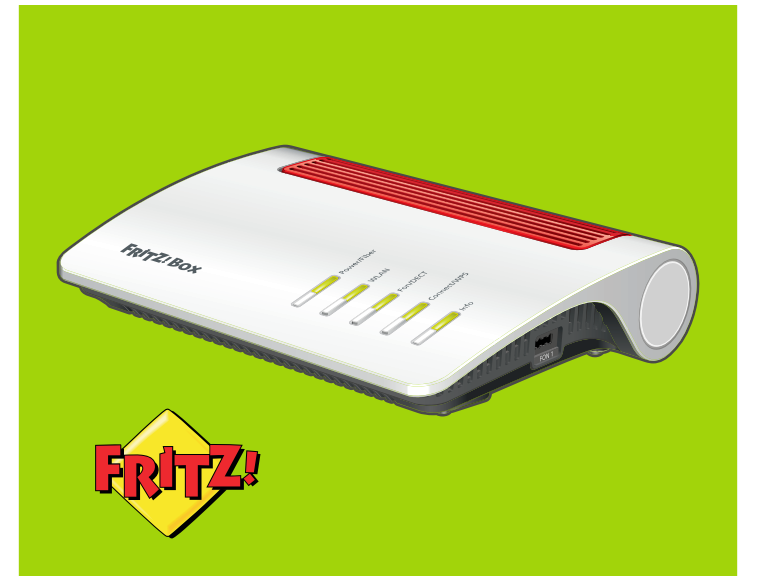

## **Installationsanleitung für die FRITZ!Box 5590**

## **GLASFASER**

## **Lieferumfang kontrollieren**

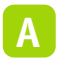

**A** Ein Endgerät FRITZ!Box 5590

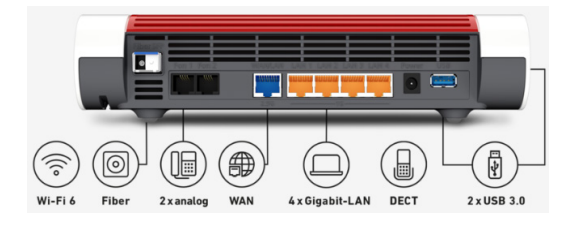

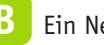

**B** Ein Netzteil

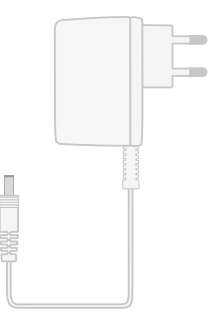

**OT WE** 

**C** Ein Netzwerkkabel zum Anschluss an einen Computer oder ein Netzwerk

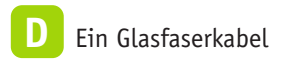

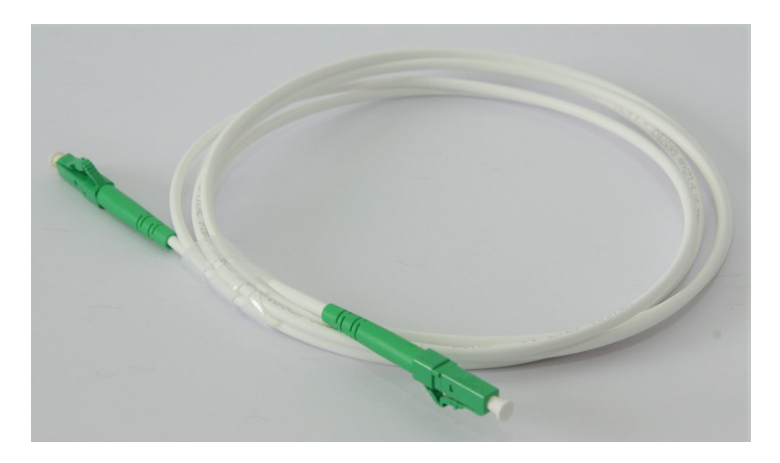

**E** Eine Servicekarte

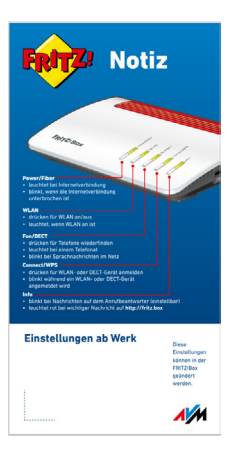

# **1. Gerät mit dem Glasfaseranschluss verbinden**

Die FRTZ!Box muss an den Glasfaseranschluss (HÜP - Hausübergabepunkt) angeschlossen werden, der bei Ihnen zu Hause schon installiert wurde.

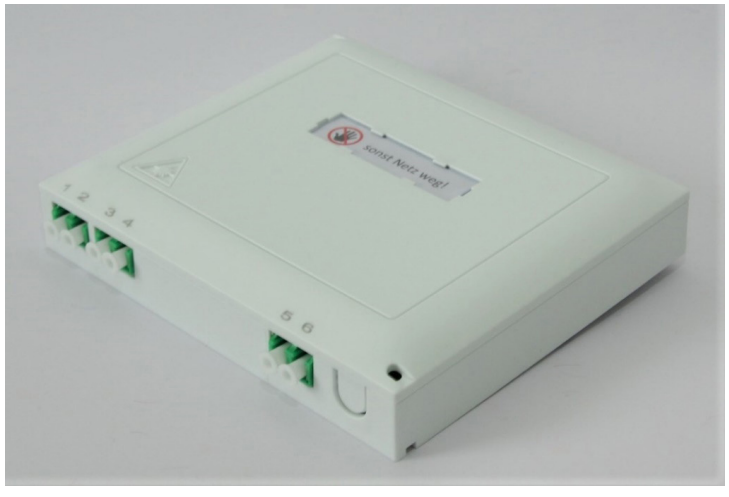

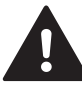

- Halten Sie die Enden des Glasfaserkabels nicht vor die Augen (Laser).
- Knicken Sie das Glasfaserkabel nicht!
- Verdecken Sie die Lüftungsschlitze der FRITZ!Box nicht.
- Stellen Sie die FRITZ!Box nicht auf wärmeempfindliche Flächen.
- Verwenden Sie die FRITZ!Box nicht im Freien.

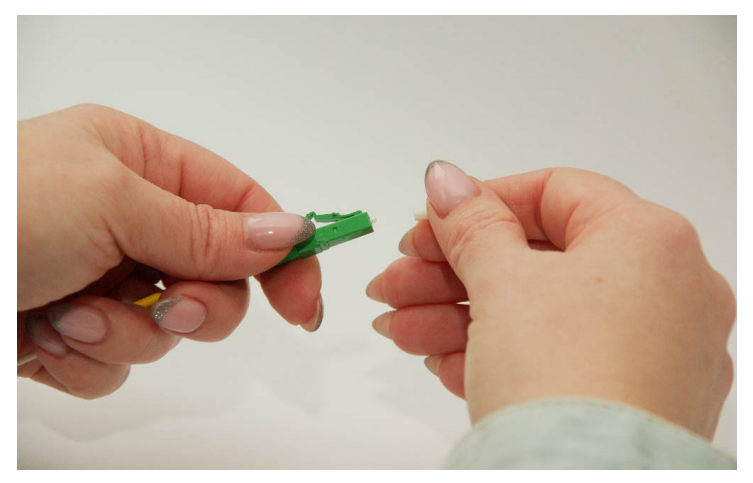

Die Staubschutzkappe vom Kabelstecker entfernen.

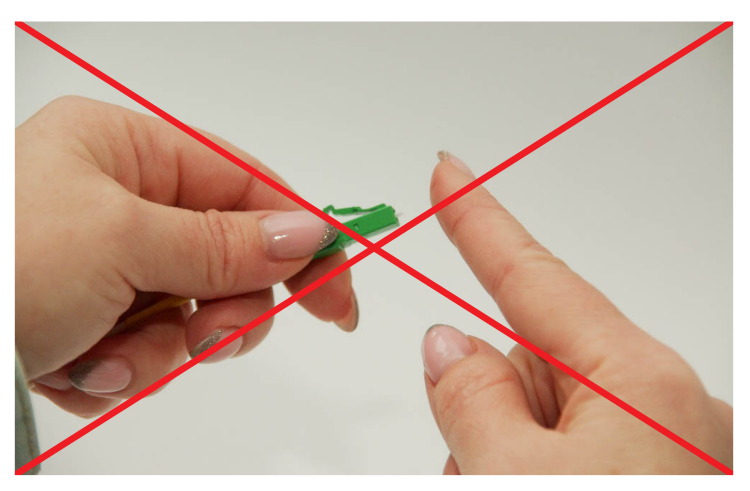

Das Ende des Kabelsteckers nicht berühren!

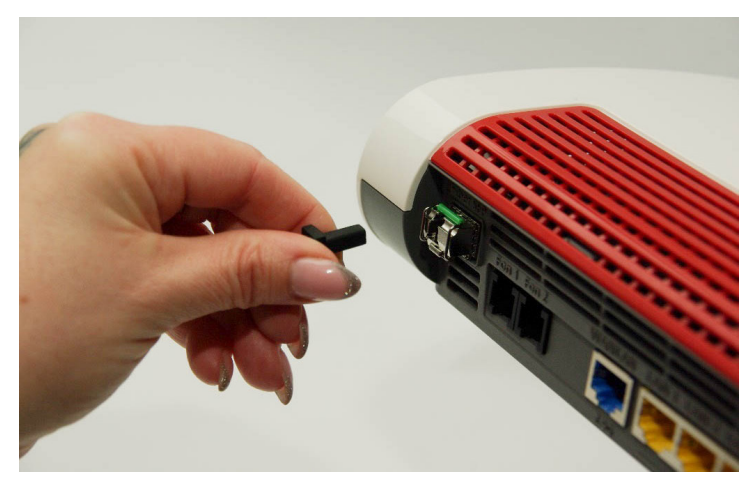

Die Staubschutzkappe von der Glasfaserbuchse der FRITZ!Box entfernen.

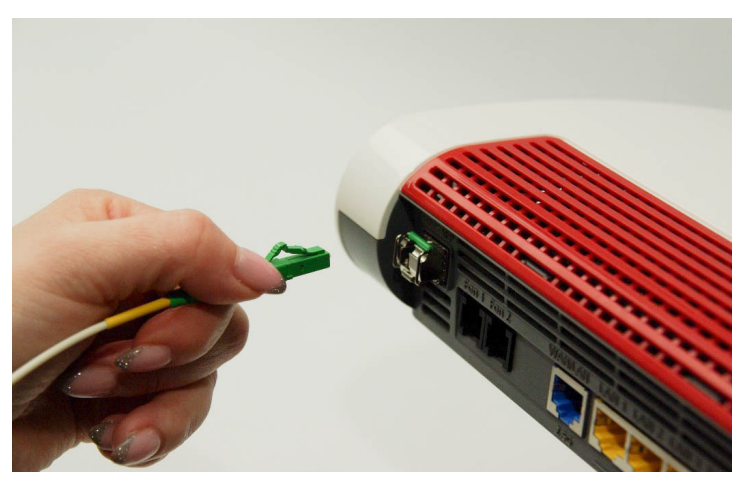

Den Stecker in die Glasfaserbuchse stecken (Knackgeräusch).

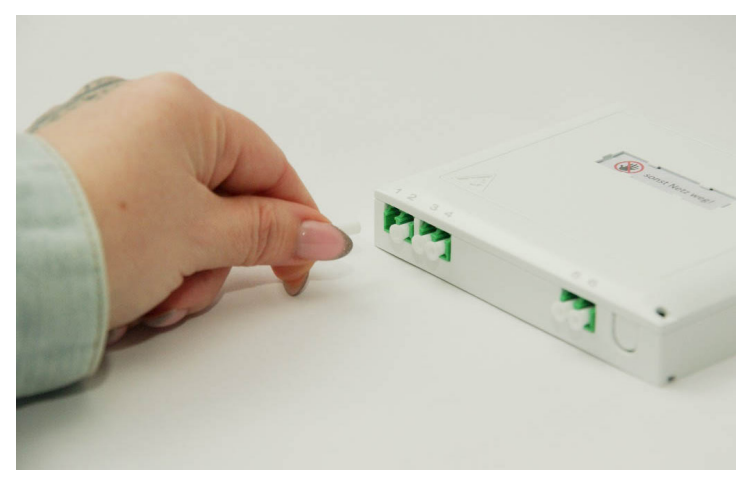

Die Staubschutzkappe vom **Port 1** am HÜP entfernen.

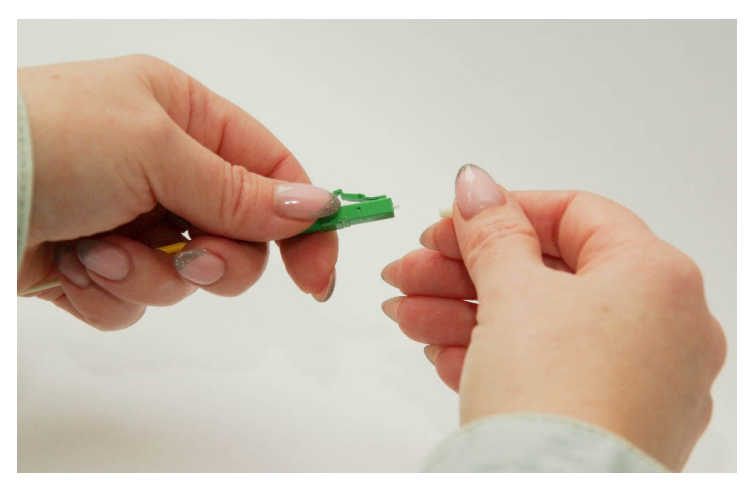

Die Staubschutzkappe vom anderen Kabelstecker entfernen.

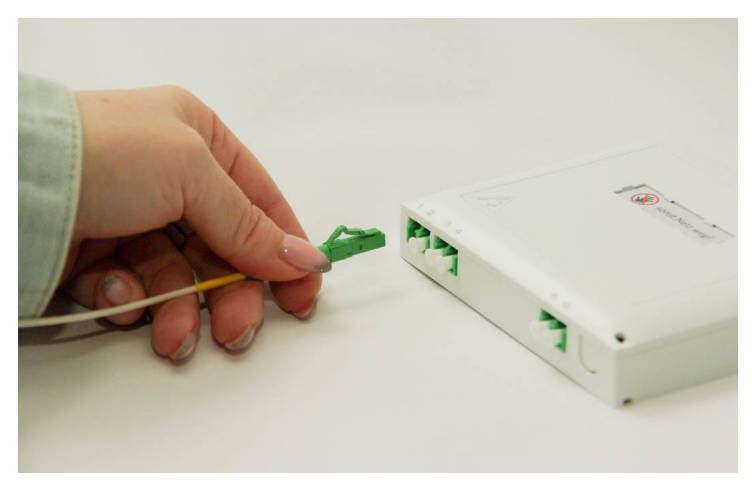

In den **Port 1** sollen Sie den Stecker vom mitgelieferten Glasfaserkabel vorsichtig stecken (Knackgeräusch).

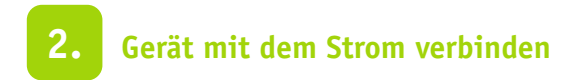

Schließen Sie die FRITZ!Box an den Strom an. Die Leuchtdiode "Power" beginnt zu blinken.

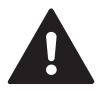

Trennen Sie die FRITZ!Box bei Gewitter vom Strom.

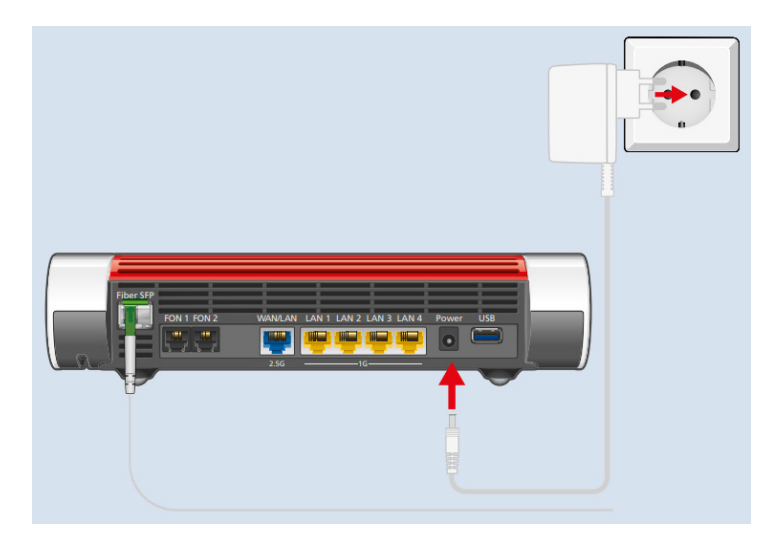

## **3. Gerät mit dem Computer verbinden**

- Schließen Sie das eine Ende des Netzwerkkabels an Ihren Computer an.
- Schließen Sie das andere Ende des Netzwerkkabels an eine der GELBEN Buchsen der FRITZ!Box an.

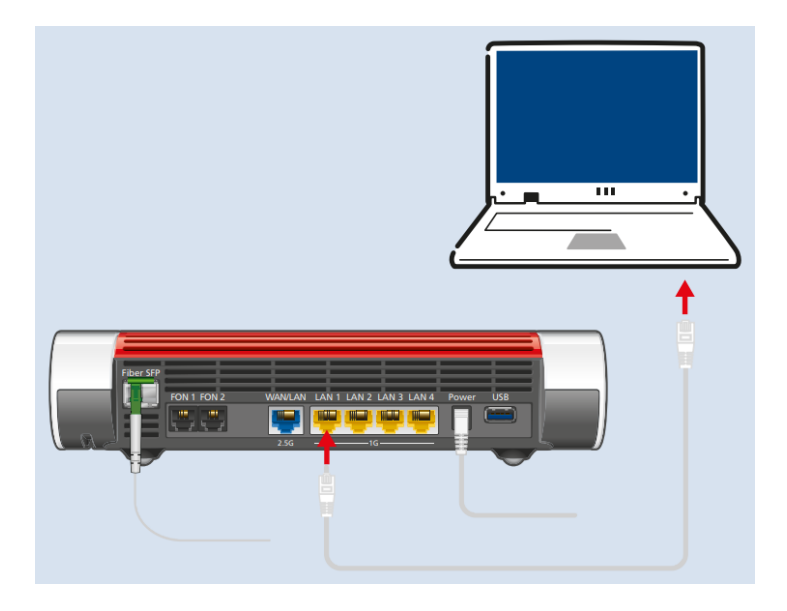

Es ist auch möglich sich über WLAN zu verbinden:

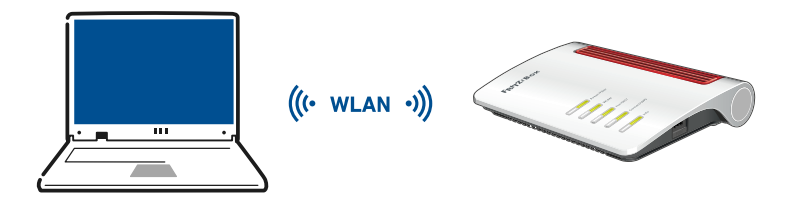

Öffnen Sie die WLAN-Einstellungen Ihres Geräts und wählen Sie das WLAN-Funknetz (SSID) Ihrer FRITZ!Box 5590 Fiber.

Den Netzwerknamen (SSID) Ihrer FRITZ!Box und den WLAN-Netzwerkschlüssel finden Sie auf Ihrer Servicekarte FRITZ!Notiz oder auf der Unterseite der FRITZ!Box.

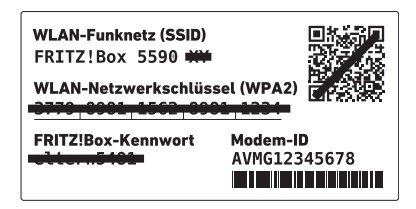

Geben Sie den WLAN-Netzwerkschlüssel ein und stellen Sie die Verbindung her.

# **4. Anmeldung und Einrichten Ihrer Verbindung**

Ihre FRITZ!Box ist noch nicht betriebsbereit. Sie braucht einige personalisierte Einstellungen: Ihre Internetzugangsdaten und Ihre Telefonnummer(n). Diese werden am Tag der Schaltung automatisch übertragen. Dazu muss zunächst der Glasfaserlink durch Stadtwerke Schwedt aktiviert werden (Diode "Power/Fiber" leuchtet stabil).

Die Herstellung der Funktionsfähigkeit des Telefon- und/oder Internetanschlusses nimmt einige Minuten in Anspruch – **bitte haben Sie etwas Geduld** und nehmen auch **keine** manuellen Einrichtungen auf der FRITZ!Box vor! Wenn Sie erfolgreich Internetseiten aufrufen können, ist die Ersteinrichtung abgeschlossen.

**Hinweis:** Wenn die Ersteinrichtung nicht erfolgreich war, prüfen Sie bitte ob die FRITZ!Box richtig angeschlossen ist (Schritt 1 und 2), ob die Diode "Power/Fiber" stabil leuchtet und trennen Sie bitte die FRITZ!Box kurz vom Stromnetz.

Wenn nach 15 Minuten die Internetverbindung weiter nicht aktiv ist, rufen Sie bitte unsere Hotline: 03332 449105 an.

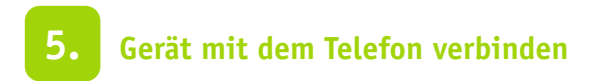

#### **Variante I: per Kabel analoge Telefone anschließen**

Sie können bis zu zwei Telefonen per Kabel anschließen.

Das erste Telefon über die Buchse "FON 1" an der Seite für Telefone mit TAE-Stecker oder die Buchse "FON 1" auf der Rückseite für Telefone mit RJ11-Stecker. Die andere "FON 1"-Buchse muss frei bleiben!

Das zweite Telefon kann nur über die Buchse "FON 2" auf der Rückseite angeschlossen werden.

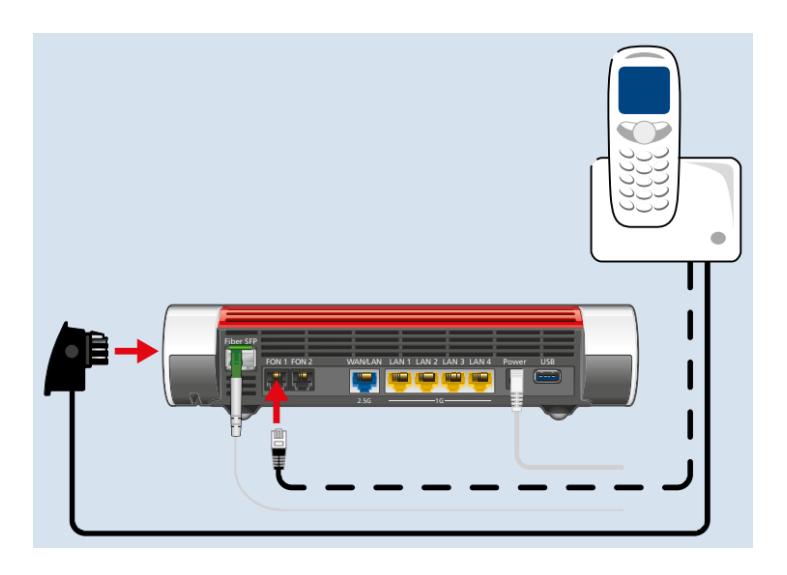

#### **Variante II: Schnurlostelefone anmelden**

- 1. Schalten Sie Ihr Telefon an.
- 2. Bringen Sie das Telefon in Anmeldebereitschaft.
- 3. Geben Sie die PIN der FRITZ!Box ein.
- 4. Die voreingestellte PIN ist 0000.
- 5. Drücken Sie die Taste Connect an der FRITZ!Box bis die LED Connect blinkt. Das Telefon wird angemeldet.

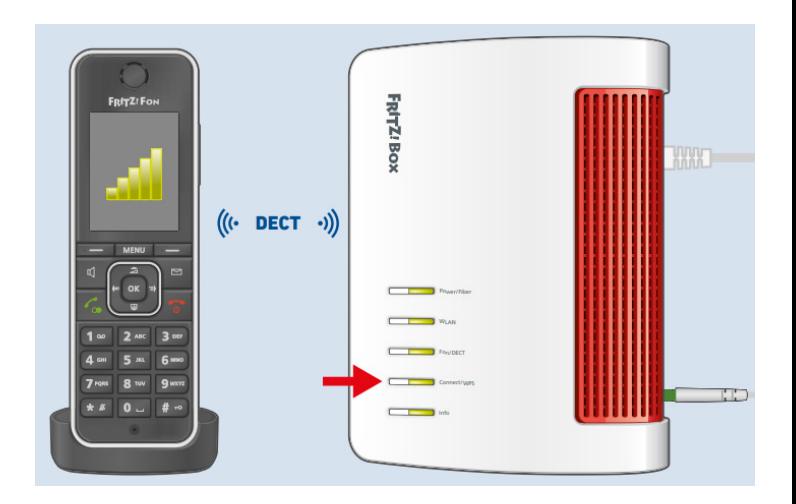

### **Weitere Informationen und Aktivierung zusätzlicher Funktionalitäten**

Ihre FRITZ!Box unterstützt viele zusätzliche Funktionalitäten, die Sie je nach Bedarf aktivieren oder ändern können. Ein Handbuch, Online-Hilfe und viele detaillierte Anleitungen in einer Wissensdatenbank finden Sie auf der Seite des Herstellers: https://avm.de/service/fritzbox/

Wir müssen Sie darauf hinweisen, dass wir Sie bei der Einrichtung der zusätzlichen Funktionalitäten der FRITZ!Box nicht unterstützen können.